#### GINGA-NCL Segunda Parte

#### Recordar

- En la construcción de un programa NCL debemos tener en cuenta:
- Qué medios mostraremos?  $\rightarrow$  <media>
- Dónde?  $\rightarrow$  <region>
- Cómo?  $\rightarrow$  <descriptor> o propiedades
- Cuándo?  $\rightarrow$  <port>, conectores y enlaces
- Retomemos ejemplo previo: 01-region.ncl
- Hasta aquí hemos visto algo sobre cada uno de estos rótulos.

#### Despliegue de varios medios

<!-- regiones para los medios ->

<regionBase>

<region id="rgvideo" width="70%" height="100%" zIndex="1"/>

 $\epsilon$  <region id="rgimg" width="30%" height="100%" left="70%" zIndex="2"/>

<!-- resto de las regiones ->

</regionBase>

<!--DESCRIPTOR-->

<descriptorBase>

<descriptor id="descvideo" region="rgvideo"/>

<descriptor id="descimg" region="rgimg"/>

<!-- descriptores para cada region -->

</descriptorBase>

<!--CUERPO-->

<!--MULTIMEDIA-->

<media id="video" src="../media/video1.mp4" descriptor="descvideo"/>

<media id="img" src="../media/blue.jpg" descriptor="descimg"/>

<!-- otros medios -->

<!--PUERTAS-->

<port id="pentrada" component="video"/>

<port id="p2" component="img"/>

#### 03-multimedia.ncl

#### Región anidada

```
 <!--REGIÓN-->
```
<regionBase>

<region id="rgvideo" width="70%" height="100%" zIndex="1"/>

<region id="rgimg" width="30%" height="100%" left="70%" zIndex="1">

<region id="rgimg1" width="20%" height="20%" right="5%" top="5%" zIndex="2"/>

<region id="rgtexto" width="20%" height="20%" left="80%" top="40%" zIndex="2"/>

</region>

</regionBase> rgimg

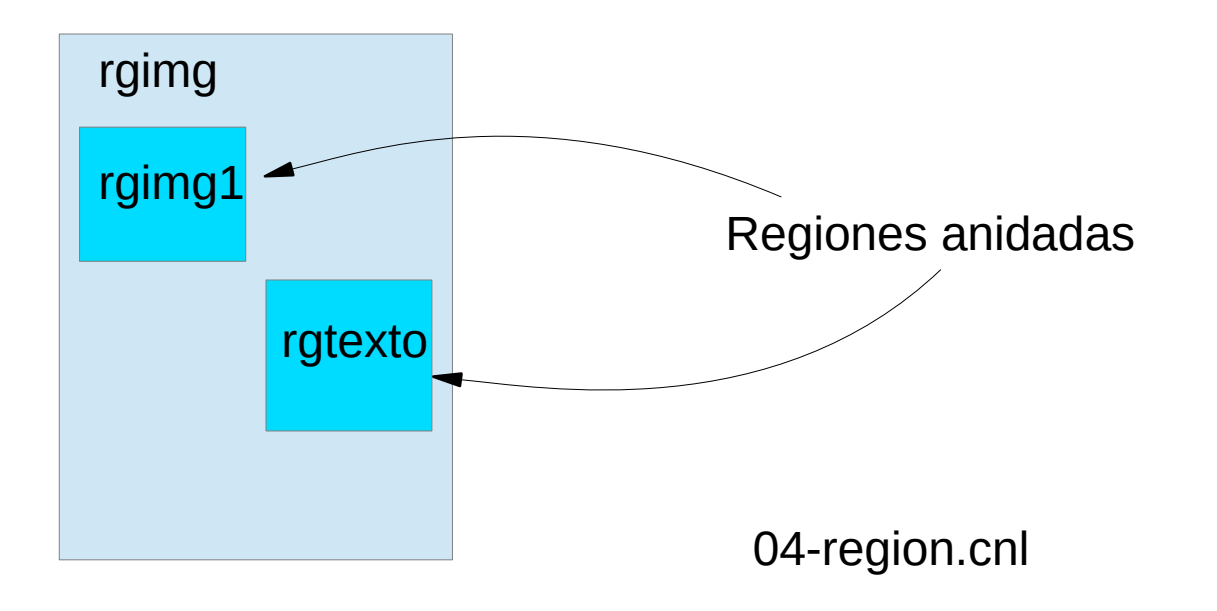

### Media posee propiedades para definir regiones

- Es posible prescindir de las regiones y usar propiedades de las regiones en su lugar.
- Usar lo más adecuado en cada caso.

<!--MULTIMEDIA-->

<media id="video" src="../media/video1.mp4">

<!--PROPIEDADES-->

<property name="width" value="100%"/>

<property name="height" value="100%"/>

<property name="zIndex" value="1"/>

</media>

05-propiedades.ncl

### Cambio de font de texto usando propiedades

<media id="img3" src="../media/TEXTO1.txt" >

```
 <!--PROPIEDADES-->
```
<property name="width" value="20%"/>

<property name="height" value="20%"/>

```
 <property name="left" value="80%"/>
```
<property name="top" value="40%"/>

<property name="fontColor" value="yellow"/>

```
 <property name="fontSize" value="30"/>
```

```
 <property name="zIndex" value="2"/>
```

```
 </media>
```
06-propiedades.ncl

### Otras propiedades

- Los medios poseen múltiples propiedades.
- Se pueden listar usando <control> <espacio> en eclipse luego de parámetro name en propiedades.
- Por ejemplo aquí también se puede indicar la duración de un medio.

```
<media id="img3" src="../media/TEXTO1.txt" >
    <!--PROPIEDADES-->
    <property name="width" value="20%"/>
    <property name="height" value="20%"/>
    <property name="left" value="80%"/>
    <property name="top" value="40%"/>
    <property name="fontColor" value="yellow"/>
    <property name="fontSize" value="30"/>
    <property name="zIndex" value="2"/>
</media>
                                                 06-propiedades.ncl
```
¿Dónde? Especificado en regiones y ¿cómo? en propiedades

- Ver ejemplo 7.
- Notar que hay varias formas para responder las preguntas Dónde y Cómo.
- Dónde: en regiones o propiedades
- Cómo: en descriptores o propiedades
- Ejemplo 8, simple sobre transparencia.

#### Efecto de transición de objetos

- A través del rótulo <transition> podemos definir transiciones Como "fade", "barWipe", etc.
- Ver ejemplo 09-descriptor.ncl

#### ¿Cuándo se muestra un medio?

- < port > para partir.
- En otros casos podemos usar **conectores**: Relaciona dos o varios elementos multimedia e identifica cuándo ellos serán presentados como respuesta a una acción.
- Ejemplo: Al momento de empezar un elemento multimedia, cambiar el tamaño de otro elemento.
- Para esto usamos conectores y enlaces.
- Primero debemos definir el conector, éste indica la condición bajo la cual una acción debe ser hecha.
- Luego usamos los conectores creando enlaces donde indicamos los medios relacionados a las condiciones y acciones del conector.

#### Conectores-enlaces

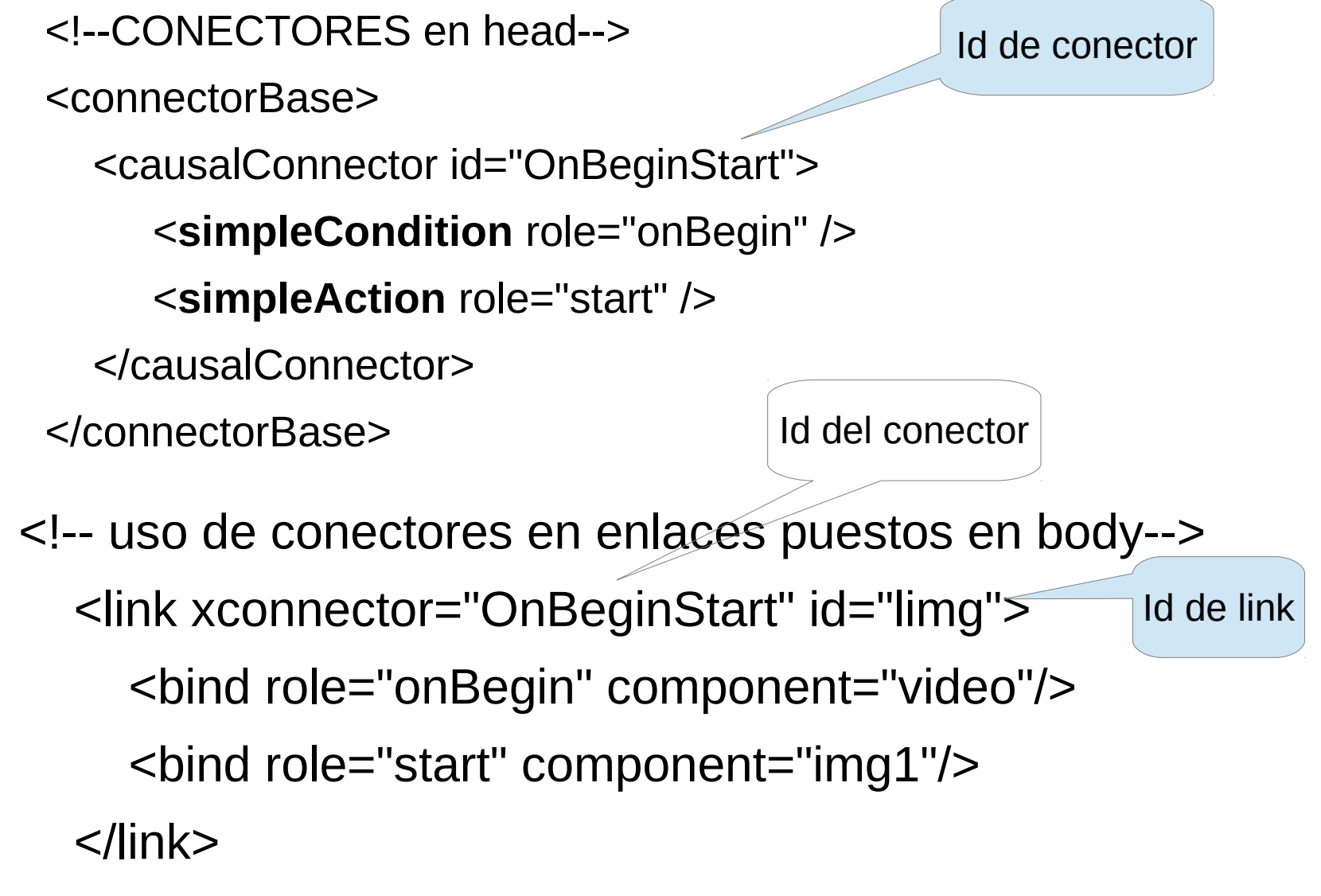

Ejemplo 10-conector enlace.ncl y 11-conector enlace.ncl

Los tipos de conector a usar se pueden importar desde un archivo

- En este caso le damos un alias y luego nos referimos a los conectores allí definidos con: "alias"#"conector"
- Ver ejemplo 12-conector enlace.ncl

#### Sincronismo

- Podemos definir el rótulo <area> "anchor" (ancla) Permite definir puntos relativos a un medio. Así otro puede iniciarse sincrónicamente con un punto del primero.
- Usamos rótulo<area> en media y luego en enlace.
- Ver ejemplo 13-sincronismo.ncl
- Es posible enlazar varios medios con un enlace.
- Ver ejemplo 14-control enlaceN.ncl

## Control Remoto

- $\cdot$  RED F1  $\bullet$
- $\cdot$  GREEN F2 $\bullet$
- YELLOW F3 O
- $\bullet$  BLUE F4  $\bullet$
- $\bullet$  MENU  $F5$  (menu)
- $\cdot$  INFO  $F6(i)$
- ENTER
- LEFT
- RIGHT
- UP
- DOWN

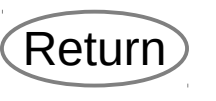

 $\implies$ 

Ţ

# Reaccionando ante el control

#### remoto

<link xconnector="conector#onKeySelectionNStartNStopN" id="amarillo">

<bind role="onSelection" component="imyellow"/>

<linkParam name="keyCode" value="YELLOW"/>

<bind role="start" component="img1"/>

<bind role="stop" component="img"/>

<bind role="stop" component="img2"/>

<bind role="stop" component="img3"/>

```
 </link>
```
 <link xconnector="conector#onKeySelectionNStartNStopN" id="rojo"> <bind role="onSelection" component="imyred"/> <linkParam name="keyCode" value="RED"/> <bind role="start" component="img2"/> <bind role="stop" component="img"/> <bind role="stop" component="img1"/> <bind role="stop" component="img3"/> </link>

#### 15-control remoto.ncl

#### Redimensionamiento

<media id="video" src="../media/video1.mp4" descriptor="dvideo"> <property name="bounds"/> </media>

<link xconnector="conector#onKeySelectionSetNStopN"> <linkParam name="keyCode" value="GREEN"/> <bind role="onSelection" component="bgreen"/> <bind role="stop" component="bgreen"/> <bind role="set" component="video" interface="bounds"> <!--REDIMENSIONAR PANTALLA--> <bindParam name="var" value="25%,25%,50%,50%"/> <!-- f,t,w,h-->  $<$ /bind $>$ 

</link>

….

#### Visión estructural de una aplicación

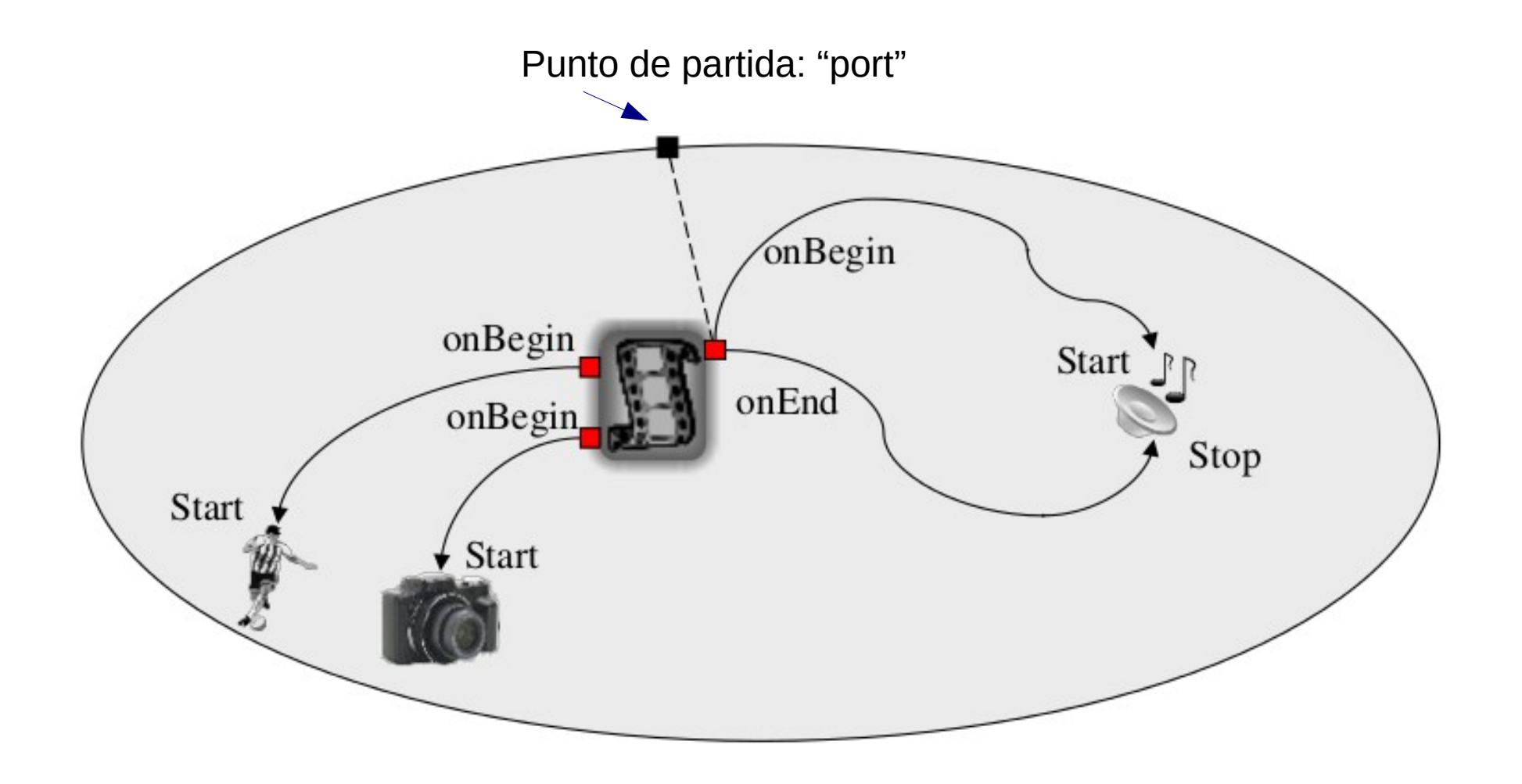

Solo como referencia, no corresponde al programa previo.